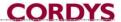

# UC3 Design

SDF Monitoring

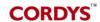

#### **Document Information**

| General          |                 |
|------------------|-----------------|
| Document Title:  | UC3 Design      |
| Area or Project: | SDF Monitoring  |
| Document Code:   |                 |
| Document Owner:  | Simon Rosman    |
| File Name        | UC3 Design.docx |

| History |            |        |              |                 |              |  |  |
|---------|------------|--------|--------------|-----------------|--------------|--|--|
| Version | Date       | Status | Author       | Affected pages: | Approved by: |  |  |
| v0.1    | 17-11-2009 | New    | Simon Rosman | All             |              |  |  |
| v1.0    | 18-11-2009 | Final  | Simon Rosman |                 |              |  |  |
|         |            |        |              |                 |              |  |  |

| Distribution |      |      |                       |  |  |  |  |
|--------------|------|------|-----------------------|--|--|--|--|
| Version      | Name | Date | Publication<br>Status |  |  |  |  |
|              |      |      |                       |  |  |  |  |
|              |      |      |                       |  |  |  |  |
|              |      |      |                       |  |  |  |  |

Copyright © 2009 by Cordys Corporation B.V. ("Cordys"). All rights reserved; subject to limited distribution and restricted disclosure only. Cordys Integrator, Cordys Orchestrator, Cordys Studio, and Cordys Portal are trademarks of Cordys Systems B.V. All other trademarks mentioned herein may be/are the trademarks or registered trademarks of their respective owners and should be noted as such. The information in this document is confidential, constitutes the proprietary property of Cordys, and is protected by copyright laws and international copyright treaties. No part of this document may be reproduced or transmitted in any form or by any means, electronic or mechanical, for any purpose, without the express written permission of Cordys. The information contained in this document is subject to change without notice. Cordys does not warrant that the information contained in this document is error free. Cordys assumes no liability for any damages incurred, directly or indirectly, from any errors, omissions, or discrepancies between the software and the information contained in this document.

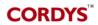

### TABLE OF CONTENT

| Introduction 4                                                                        |    |
|---------------------------------------------------------------------------------------|----|
| 1.1 Content                                                                           |    |
| 1.2 Audience 4                                                                        |    |
| 1.3 Purpose of this document                                                          |    |
| Monitoring Environment 5                                                              |    |
| UC3 Description 6                                                                     |    |
| UC3: Engine task in 'waiting' state on Admin Cluster caused by error Customer Cluster | or |
| UC3 Solution 7                                                                        |    |
| 4.1 Scenario 1 - Monitor 'consistency' between Engine tasks and PIM7                  |    |
| 4.2 Scenario 2 – Monitor 'time window' from PIM                                       |    |

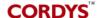

## 1. Introduction

#### 1.1 Content

This document describes the solution that will be created for UC3. Topics dealt with are:

- The current monitoring environment
- The use case
- Two possible solutions

#### 1.2 Audience

The intended audiences are:

- SaaS Deployment Framework team
- Operational management team

### 1.3 Purpose of this document

This document serves a number of purposes, namely:

• To describe the different scenarios for solving the described use case.

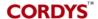

# 2. Monitoring Environment

The monitoring tool is supposed to monitor multi cluster provisioning. Provisioning consists of a provisioning ticket on the Admin Cluster, and of one or more Process Instances on a customer cluster.

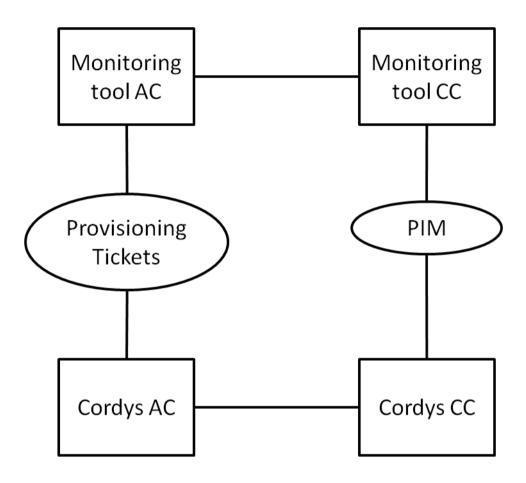

SDF Monitoring Page 5 of 7 UC3 Design

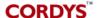

## 3. UC3 Description

#### UC3: Engine task in 'waiting' state on Admin Cluster caused by error on Customer Cluster

#### **Short description**

If a provisioning task which is running on a Customer Cluster fails, this must be detected by the monitor.

#### Scope

Multi-cluster

#### **Purpose**

This use case can prove if the monitoring tool is able to provide previously missing information about the multi-cluster environment. E.g. it tests the complete environment.

#### **Actors**

- User / Global Operator
- Platform Operator

#### Scenario

- 1. A Global Operator starts a provisioning task by creating a user account + assigning an application to this user.
- 2. The task is sent to the customer cluster.
- 3. The customer cluster starts executing the provisioning task.
- 4. Create failure on customer cluster which is currently undetectable.
- 5. The monitor detects the error on customer cluster (e.g. by watching the Process Instance Manager).
- 6. The monitor updates the Engine task on the Admin Cluster with the error information.
- 7. The monitor informs the Platform Operator.

#### **Success Conditions**

This use case is successful if the Platform Operator gets notified within 2 minutes after the failure.

### 4. UC3 Solution

### 4.1 Scenario 1 - Monitor 'consistency' between Engine tasks and PIM

#### Scenario steps:

#### Admin Cluster:

- The monitoring tool requests the list of the Provisioning engine tasks (tickets).
  This list contains the guids of the Process instances on the Customer Cluster
- 2. The monitoring tool sends the list to the Monitoring tool at the Customer Cluster.

#### Customer Cluster:

- The monitoring tool reads the list of Process Instance guids from the list received from the Admin Cluster.
- 4. The monitoring tool requests the list of process instances from the Customer Cluster which are in the list.
- 5. The monitoring tool searches for aborted processes.
- 6. If any aborted processes are found, the monitoring tool orders the Admin Cluster to set the corresponding ticket on error status.

#### Requirements:

SDF must store the relationship between Provisioning tickets and their corresponding BPM's.

#### Pros:

 Provisioning tickets can be updated according to the status of the BPM's on the Customer Cluster.

#### Cons:

 SDF must be modified to store the guid of the BPM related to a provisioning ticket, or the BPM must be modified to store the guid of the Provisioning ticket.

#### 4.2 Scenario 2 - Monitor 'time window' from PIM

#### Scenario steps:

#### Customer Cluster:

- The monitoring tool requests the list of Process Instances from the Customer Cluster.
- 2. The monitoring tool filters the list according to a configured time window.
- 3. The monitoring tool filters for SDF processes and instantiated sub processes.
- 4. The monitoring tool filters for aborted processes.
- 5. The monitoring tool goes in error state, if any aborted processes are found.

#### Pros:

• In this scenario, no alternations to SDF are necessary.

#### Cons:

- Unable to determine which individual BPM's are acknowledged.
- Unable to relate BPM's to their corresponding provisioning tickets.

SDF Monitoring Page 7 of 7 UC3 Design